# **Word Animator**

Create animations of words to save in classroom word banks.

Teachers can create word animations of in any of the five Letter-join fonts to save into classroom Word Banks. Children can then replay and trace the words on whiteboards or tablets.

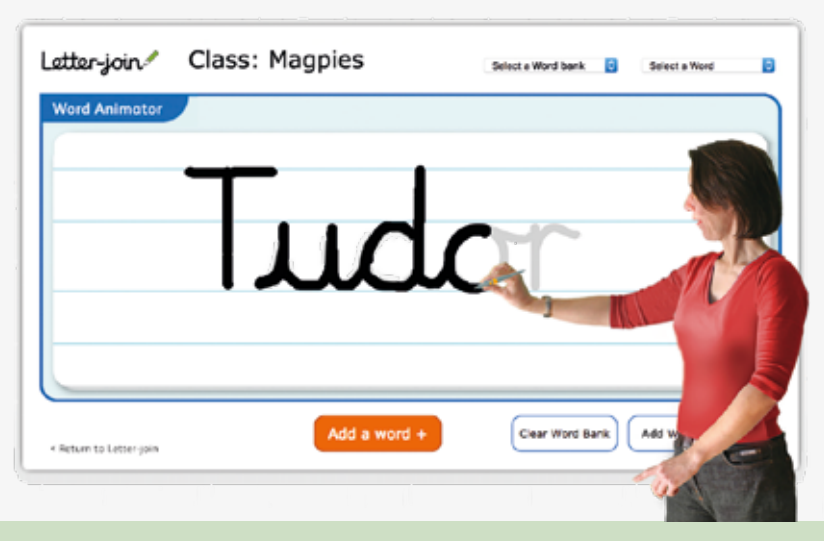

## **FOR TEACHERS: How to add new word banks and new words**

Log in to a Letter-join classroom account and select the Word Animator.

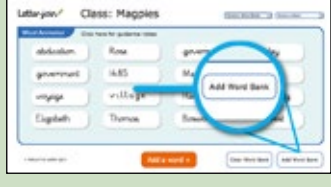

1) Select 'Add Word Bank' or choose an existing word bank.

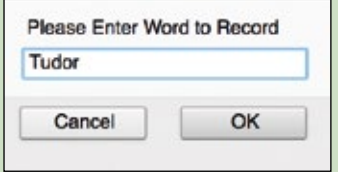

2) Choose 'Add a word' and enter a new word. Click 'OK'.

#### Using the Word Bank

Teachers can create unlimited word banks specifically for their class. For example, topic words, spellings or children's names.

Children can access their classroom's Word Banks at school on a whiteboard or at home on an iPad or tablet – see below.

The Word Bank can be used in conjunction with the Worksheet Generator to produce spelling lists.

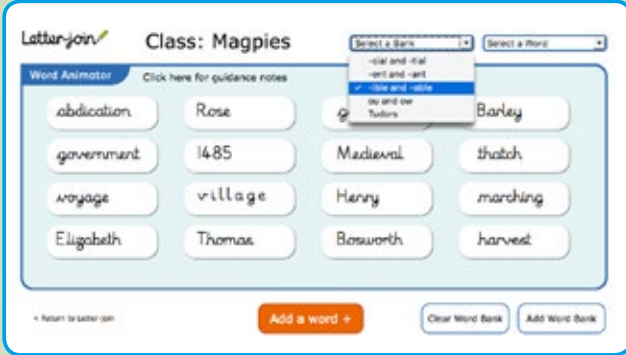

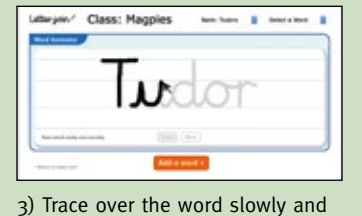

smoothly. You can erase and start again, if necessary.

Class: Mannies the American In

4) Press 'Save' to add the animated word to the word bank.

### Change the font for the Word Animator

1) Log in to a Classroom account and select the 'Info' button at the bottom left of the screen.

2) Select the 'Classroom Options' button and choose the font style you want to use to create a new word.

3) Choose 'Back to Letter-join' and open the Word Animator.

4) Follow the instructions, above, to create a new word animation in the font you have chosen.

The animations you make will be displayed in the font you chose in classroom options when you created them in.

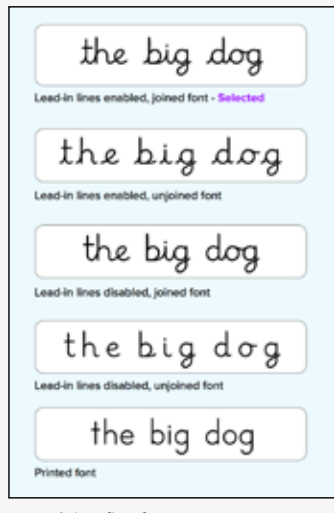

Letter-join's five fonts.

## **FOR PUPILS: How to use the Word Bank to practise new words**

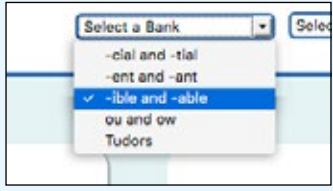

Word Banks and select a Word Bank. watch and practise. 1) Log in using a Home username. Choose your class, go to Classroom

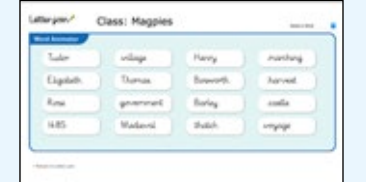

2) Select a word, either on-screen or from the pull-down menu, to

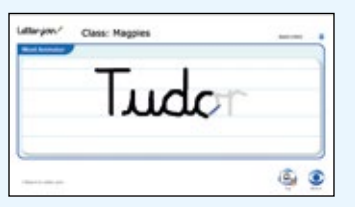

3) Click 'Watch' to see the word being written on a whiteboard or tablet.

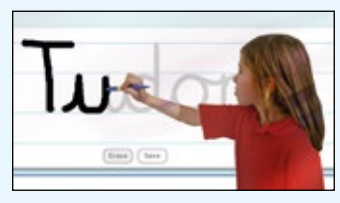

4) Choose 'Try' to practise writing words on a whiteboard or tablet.